ZEBRA og det stiliserede zebrahoved er varemærker tilhørende Zebra Technologies Corp., som er registreret i mange områder over hele verden. Alle andre varemærker ejes af deres respektive ejere. 2023 Zebra Technologies Corp. og/eller dets associerede selskaber. Alle rettigheder forbeholdes.

# *Nigtigt*

Driveren SKAL installeres, før printeren sluttes til computeren, da det ellers kan medføre komplikationer. Hvis din Microsoft Windows-baserede computer ikke har driveren installeret til denne printer, skal du downloade den fra zebra.com/zq300plus-info og installere den, før du fortsætter.

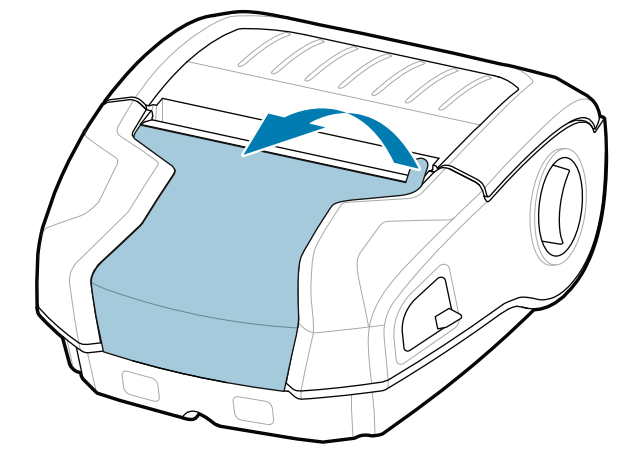

Kontroller, at du har de viste elementer. Tilbehør kan variere fra region til region.

Gem kassen og emballagematerialerne, hvis du har brug for at opbevare eller sende din printer i fremtiden.

**Gå til zebra.com/zq300plus-info, og installer**  driveren til din printer.

## 4 **Udtagning af batteriet** 5 **Opladning af batteriet**

Du kan forsyne printeren med strøm ved enten at oplade batteriet vha. en kompatibel

BTRY-MPM-22MA1-01

oplader eller en dockingstation eller ved hjælp af en

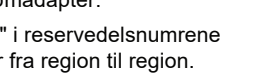

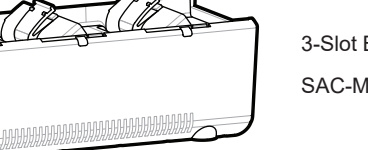

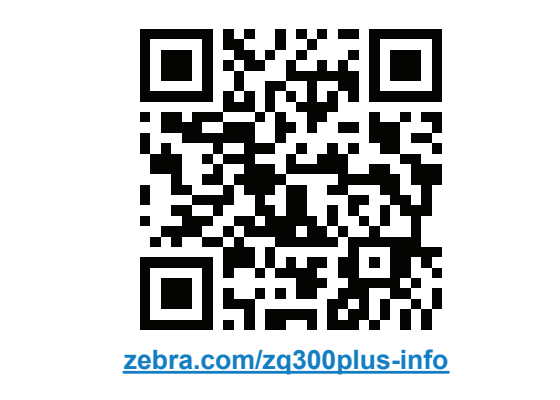

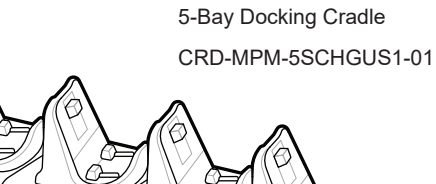

 $\circ$  $\circ$ 

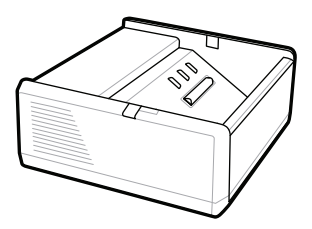

SAC-MPP-1BCHG**XX**1-01 1-Slot Battery Charger

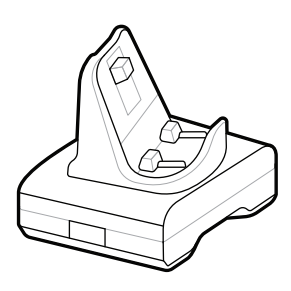

CRD-MPM-1SCHGUS1-01 1-Bay Docking Cradle

1. Tryk på frigørelsestappen på batteripakken.

PWR-WUA5V12W0US AC-to-USB Adapter

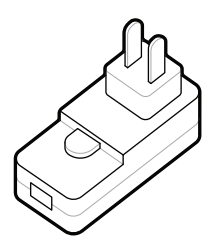

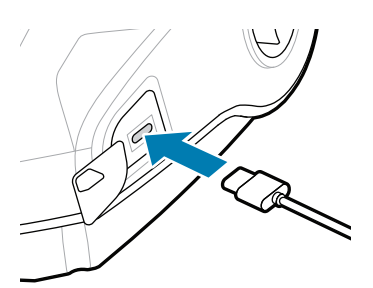

2. Drej og løft batteripakken ud af printeren.

3. Træk op i båndisolatortap-

SAC-MPP-3BCHG**XX**1-01 3-Slot Battery Charger

Træk båndisoleringen af, 4. og fjern den fra toppen af batteriet. Bortskaf ved fjernelse.

pen i bunden af batteriet.

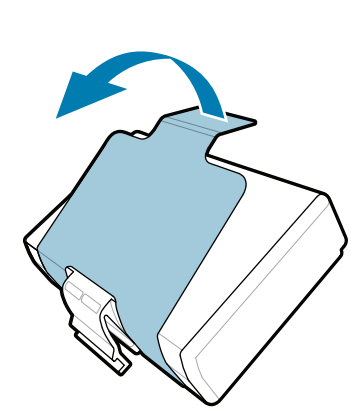

**Startvejledning**

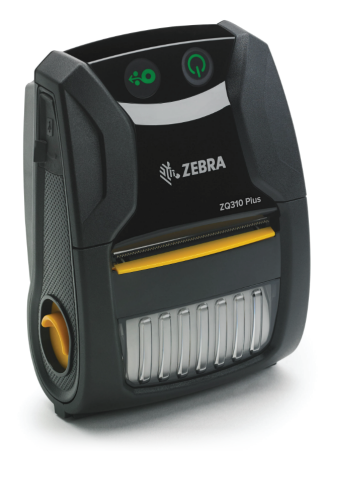

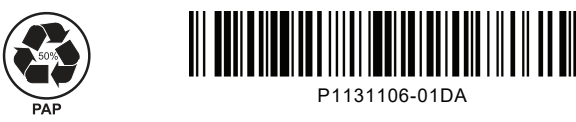

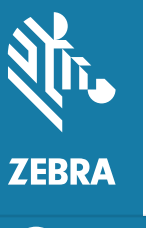

Zebra Technologies | 3 Overlook Point | Lincolnshire, IL 60069 USA zebra.com

> "X'erne" i reservedelsnumrene varierer fra region til region.

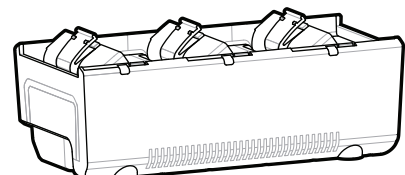

# **ZQ310 Plus ZQ320 Plus**

### 8 **Parring af en mobilenhed**

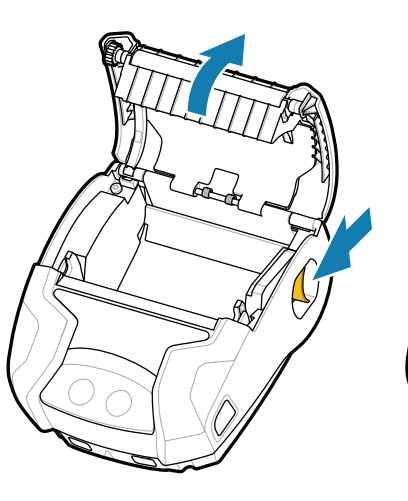

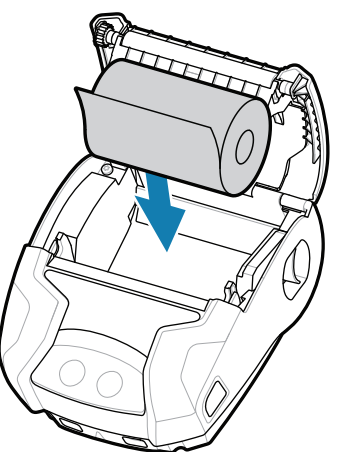

Tryk på **少POWER**, og hold den nede i mindst 3 sekunder, og slip derefter for at tænde for printeren.

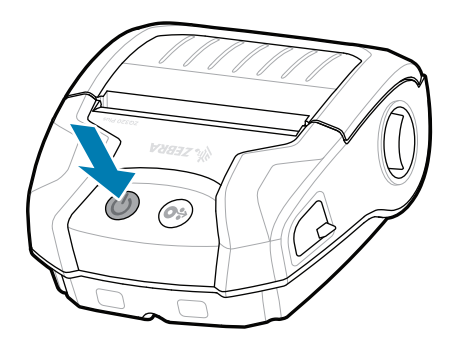

Tryk på  $\bigcirc$  FEED for at føre mediet gennem papirgangen.

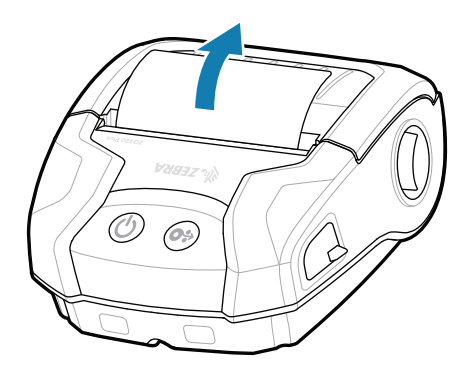

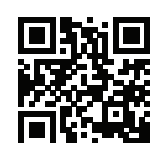

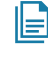

Se hurtige svar og vidensbasen.<br>https://<br>https://zebra.com/knowledge/

Når opstartssekvensen er færdig, lyser **POWER**-ringen konstant. LED-indikatorerne (Fejl, Batteri, Wi-Fi, Bluetooth) afspejler printerens aktuelle tilstand.

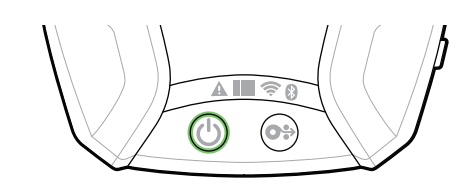

## **Support og oplysninger**

Œ

**IKAN** 

 $\mathbb{F}_{\overline{\alpha}}$ 

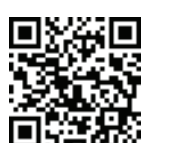

2. Indsæt medierullen i medierummet i den viste retning.

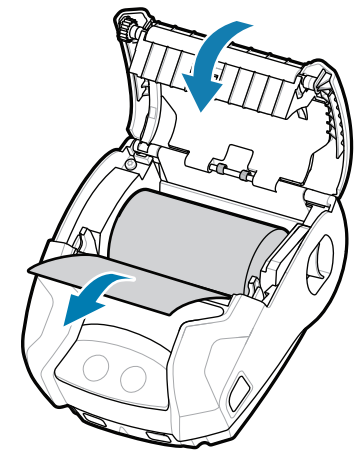

3. Luk mediedækslet, og 4. Mediedækslet klikker på plads.

> zebra.com/supplies Få mere at vide om originale att and the Kontakt Zebra vedrørende din printer.<br>Zebra-forsyninger.<br>**[12]** and a more at vice on originality<br>
> Zebra-forsyninger.

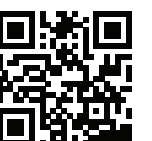

Konfigurer ZQ3 Plus-printere ved hjælp af appen Zebra Printer Setup Utility. Download appen fra Google Play™-butikken til Android™-enheder eller fra App Store® til iOS®-enheder.

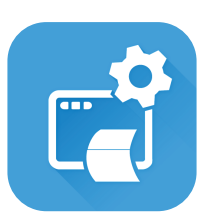

**Har du brug for at administrere din printer?** All the state of the community of the Har du brug for at sikre din printer? zebra.com/profilemanager zebra.com/printsecure

zebra.com/supportcommunity Tilmeld dig fællesskabet af Zebra-brugere og <del>tt</del><br>https://zebra.com/support.<br>■ -ambassadører.

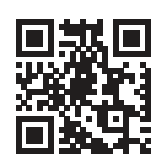

 $\bullet$ 

 $\mathbf{H}$  Har du brug for at designe en etiket? zebra.com/zebradesigner

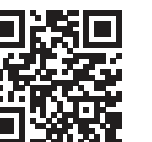

Brug NFC og Bluetooth til at parre en enhed. For at gøre parringen lettere fremgår Bluetooth MAC-adressen af en etiket bag på printeren og af æsken via en stregkode.

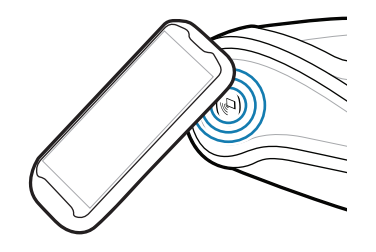

**ze**bra.com/zq300plus-info<br>https://z<u>ebra.com/zq300plus-info</u> Se brugerdokumentation og instruktionsvideoer.

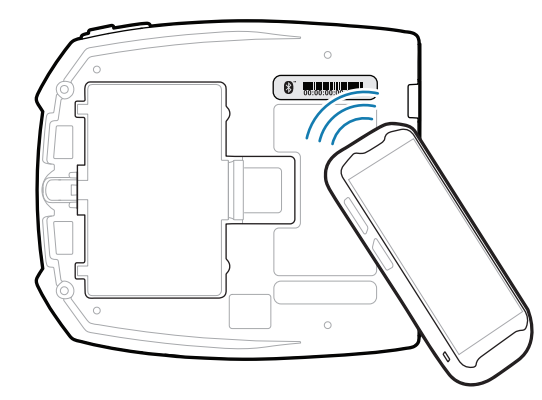

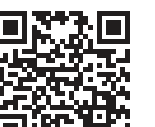

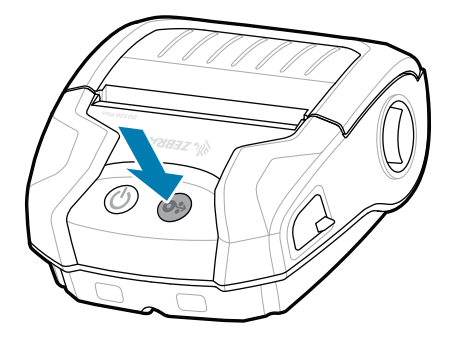

**Zebra Printer Setup Utility**

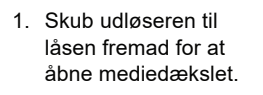

2. Luk mediedækslet, og sørg for at indføre enden af medierullen manuelt uden for printeren.

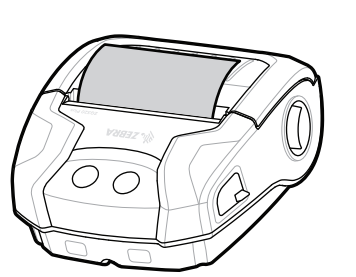

ip.zebra.com Få oplysninger om produktpatenter.

zebra.com/knowledge

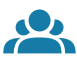

zebra.com/contactsupport

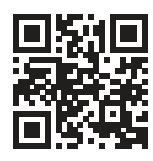

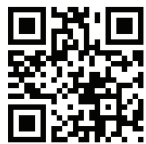

Har du brug for at sikre din printer?

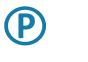

"||^

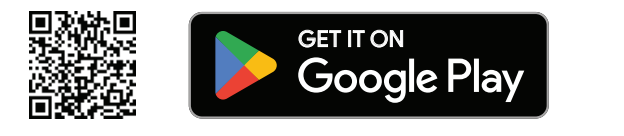

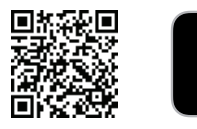

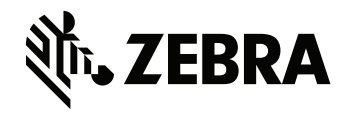

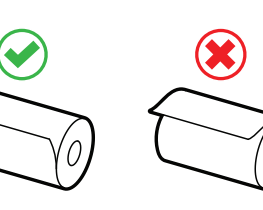

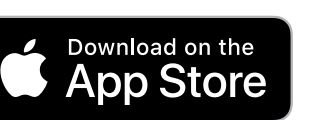